# Edmark Reading Program Online

## How to Start the Edmark Online School Year

**August 31:** All licenses for the Edmark Reading Program Online expire. Student Data will be deleted and will not transfer to accounts for the new school year. Please take the following steps:

#### **Prior to August 31:**

- Download all Student Reports: *Student Progress Report, Posttest Report,* and *Mastery Test Report* because all Student Data will be permanently deleted at the end of the license.
- Download all Administrative Reports: Group Progress, Frequency and Duration Teacher, and Frequency and Duration Student, and Enrollment.
- You may add unredeemed codes to your account for the next school year. Click Add License.

#### **Beginning September 1:**

- Verify reports have been downloaded. If not, do so now.
- School Admin may select "Start New School Year" to renew the account.
- Once selected, previous Student Data will be permanently deleted.
- Click Add License to enter new code.
- If no action is taken, account and Student Data will be deleted December 1.

### To purchase a license for the next school year, contact PRO-ED:

- Phone: 800-897-3202 ext. 600
- Email: orders@proedinc.com
- Fax: 800-397-7633
- Website:
  https://www.proedinc.com/Products/14625/edmark-reading-program-2e-online--25-student-se.aspx
- Quote generator: https://www.proedsoftware.com/qgs/detail.php

Questions? Please email us at support@proedinc.com

How To Guides: https://www.proedsoftware.com/edmark/

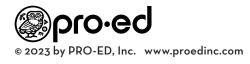